# Issue Tracking SW

Adam Hořčica

CTU FEE, 2022-03-22

### Why me?

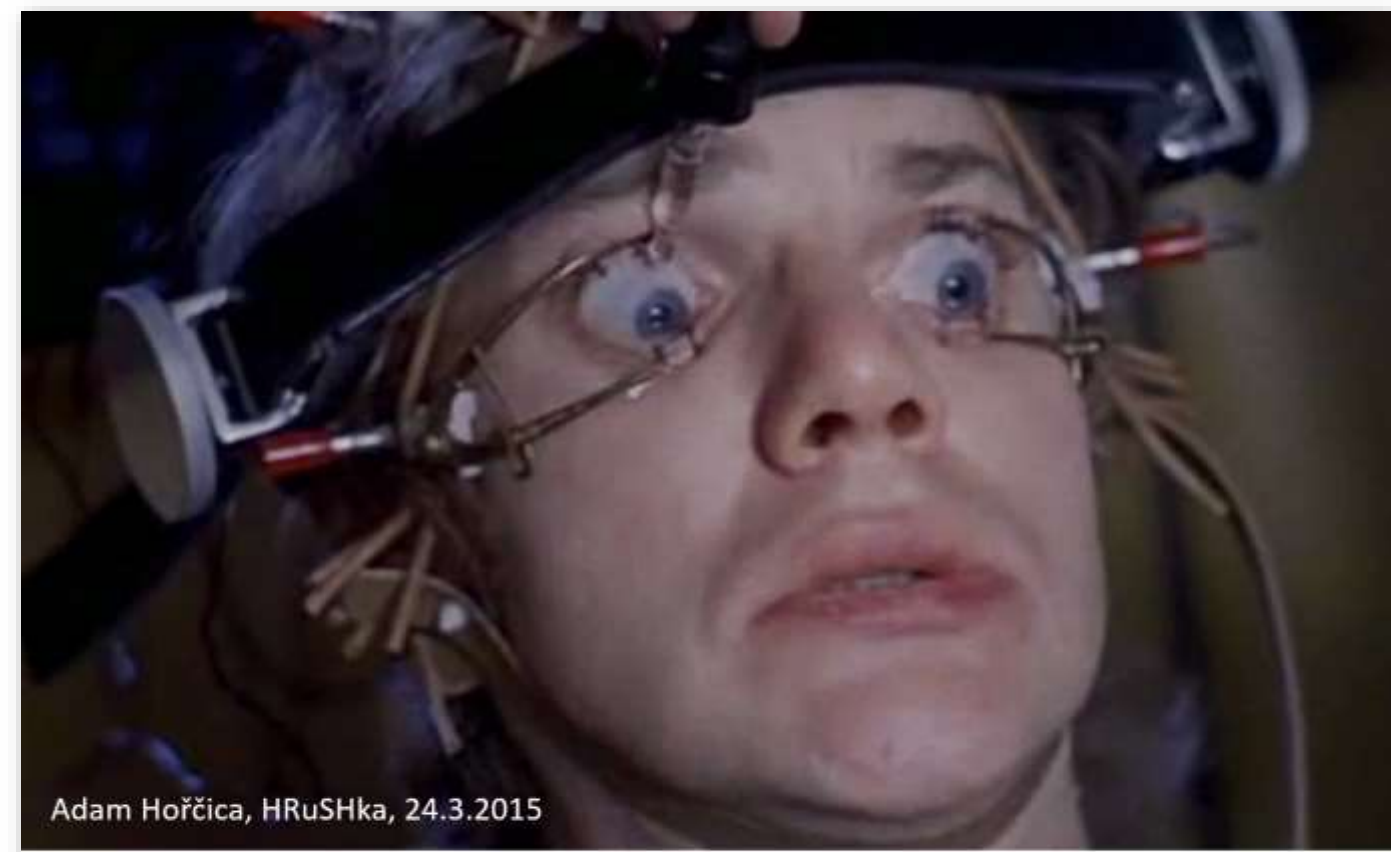

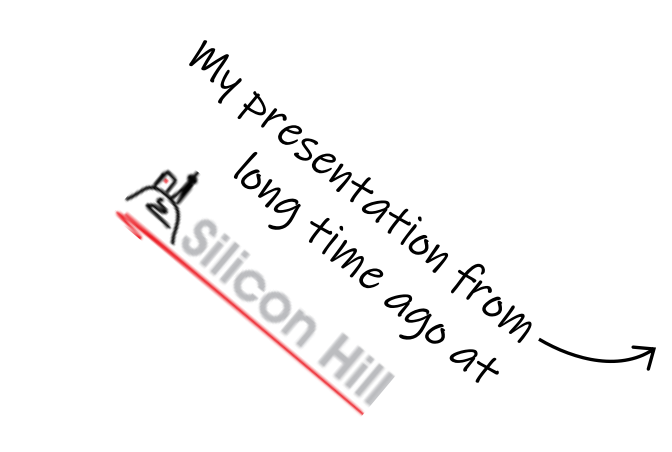

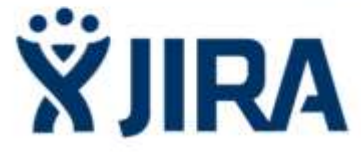

nástrojem na ovládání a lynčování masy lidí

### My introduction

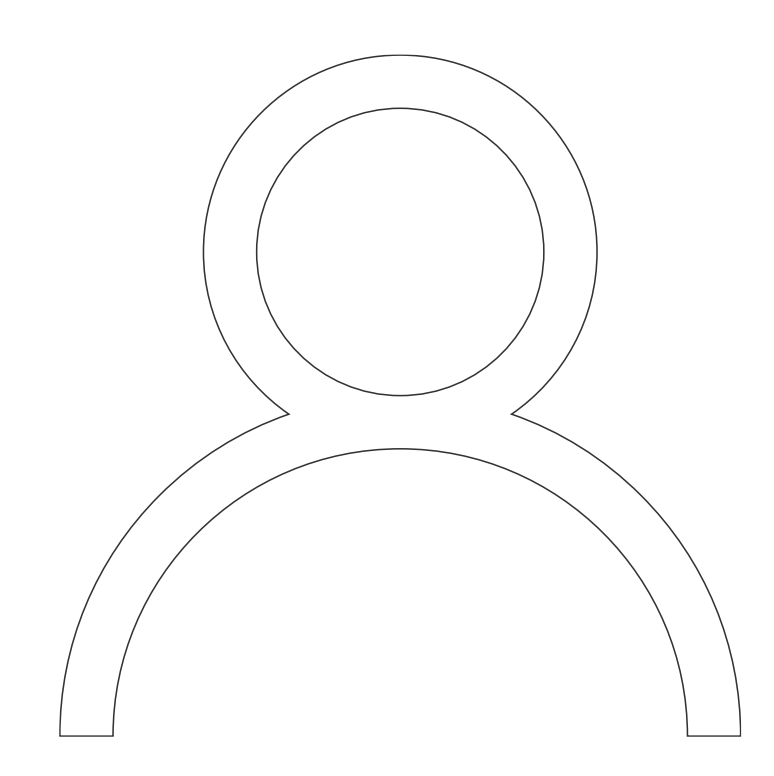

#### Adam Hořčica

- ČVUT FEL Alumni
- Senior engineer **20 Telekomunikace a.s.**
- Cofounder and retired keeper @ bastlirna

### And now, what about you?

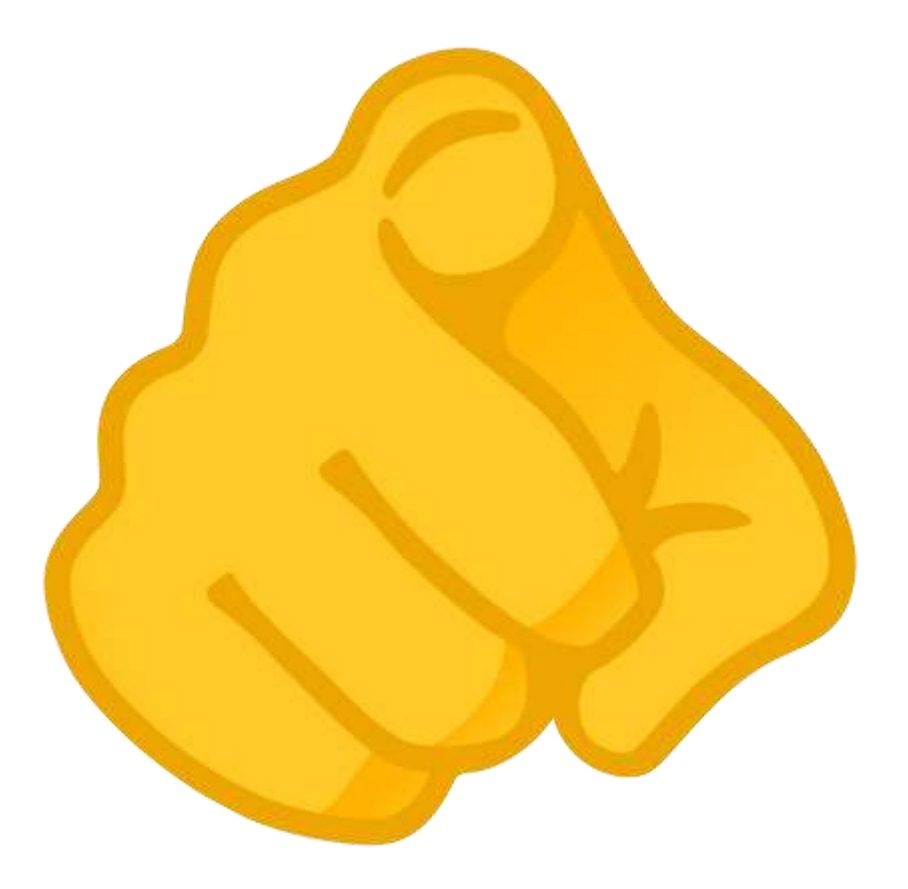

### Plan for today

- What is issue tracking SW
- Why to use one
- Features
- Data point of view
- Demo

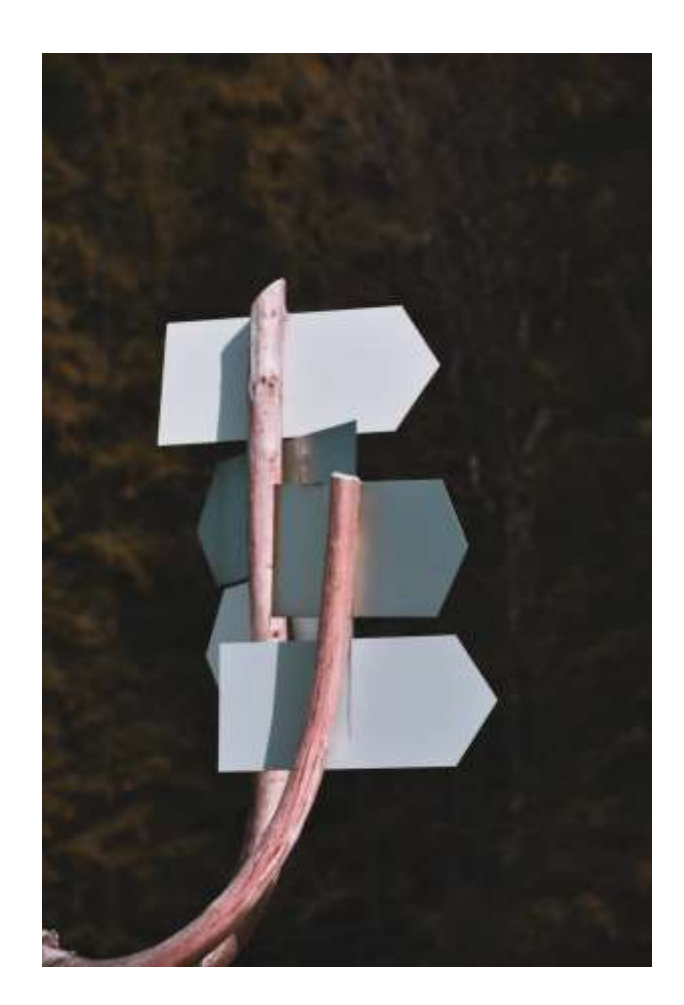

## What is issue tracking SW

### What is issue tracking sw

- Or *bug tracking sw*
- Or *bug database*
- Or *request management sw*
- *Or modification request tracking sw*

*Modification Request is a request to those in charge of a system to modify that system. The request might be to add, modify, or delete capabilities, to fix a bug, to issue a new version of a system, or even to create a system.*

— Knudsen, A modification request control system, **1976**

#### What is issue tracking sw

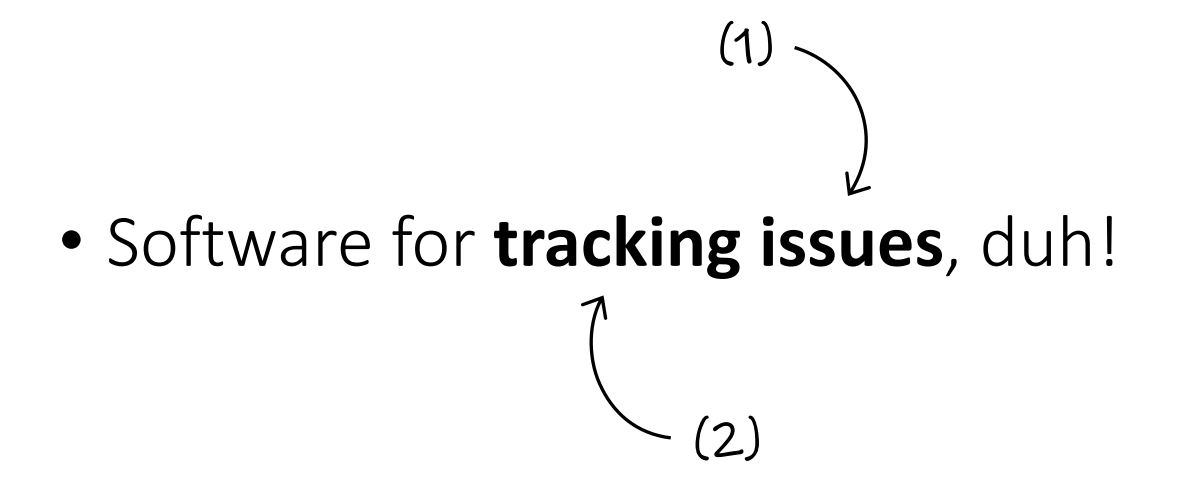

### What is issue

- issue is a unit of work to accomplish an improvement in a system
	- Simple task (TODO)
	- Bug (~ *bug tracking sw*)
	- Improvement
	- New feature, User-Story, Epic, …
- It can be much more (we will not discuss)
	- Books in library
	- IT helpdesk systems, CRM, Test case management SW, …
	- Or something too generic, like SharePoint or Notion

### What does "*tracking*" mean

- You can monitor any action that has been taken on an issue **Traceability**
- Issue trackers allow you to assign issues to specific people, so it's easy to see who is working on what at any given moment. - Accountability

*A bug-tracking database is not just a memory aid or a scheduling tool. It doesn't make it easier to produce great software, it makes it possible to create great software.*

— Joel Spolsky (author of Trello)

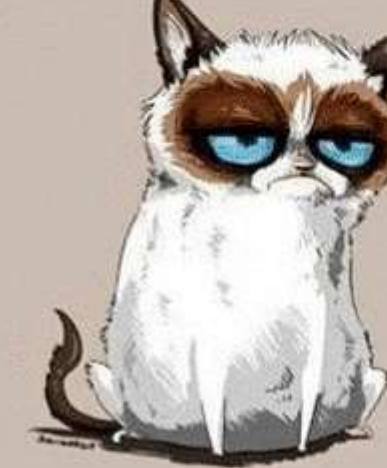

99 little bugs in the code. 99 little bugs in the code. Take one down, patch it around.

127 little bugs in the code...

### It is format thing

• But it should not be complicated.

For the bug database to work, everybody needs to use it, and if *entering bugs "formally" is too much work, people will go around the bug database.*

— Joel Spolsky (author of Trello)

## Data point of view

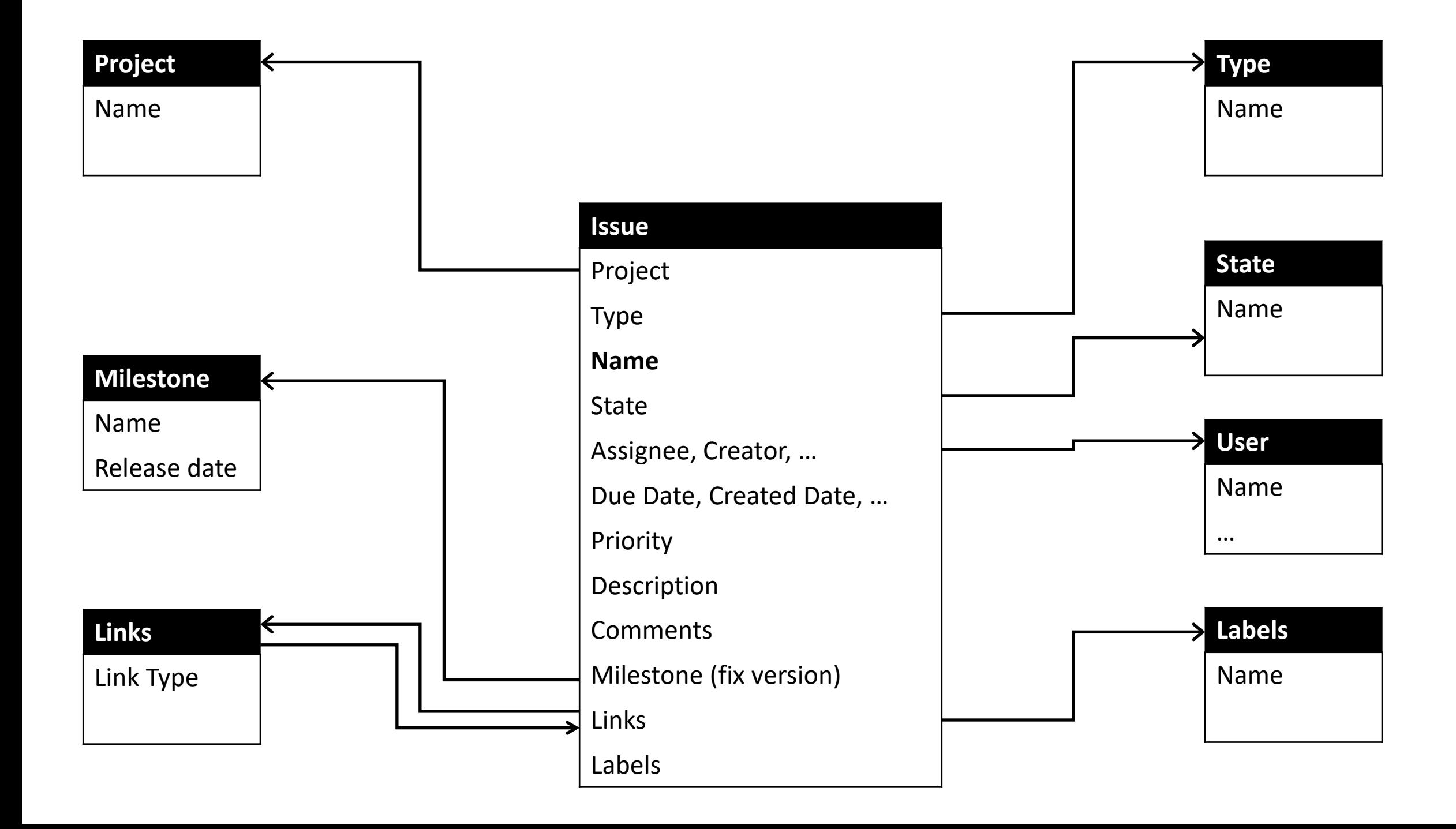

Type

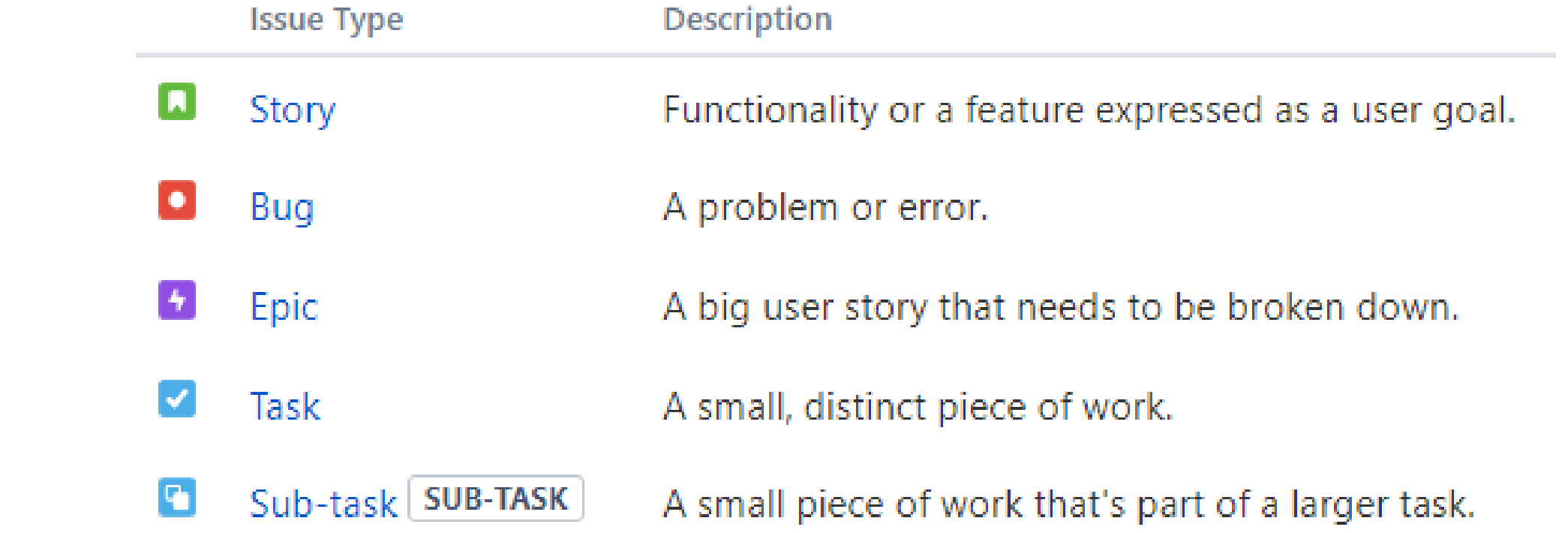

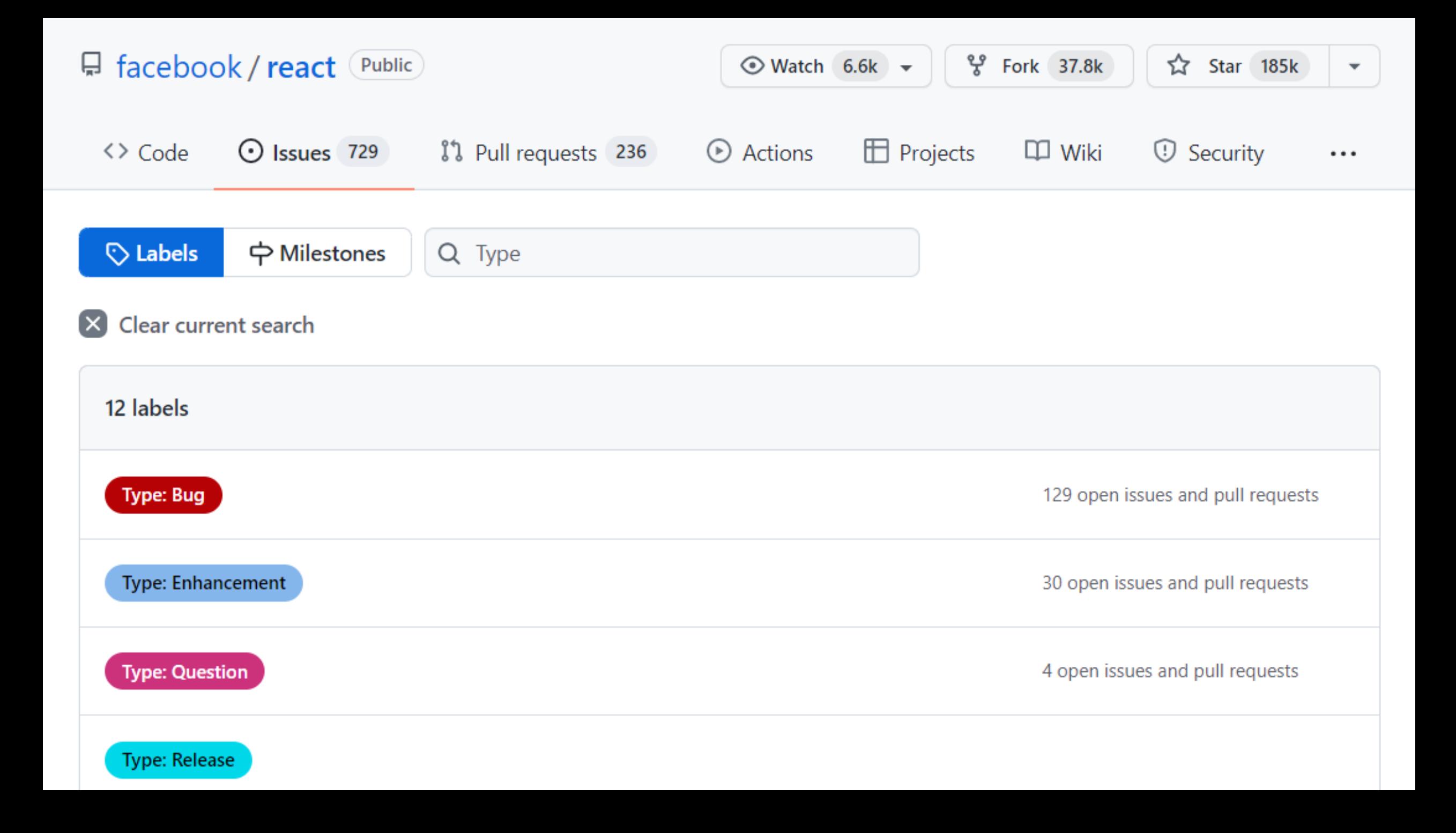

### State (Status)

- Issue is usually in one of many states
	- Open / Closed
	- New / In Progress / Done
	- …
- There is usually one terminal state
	- Resolution (fixed, won't fix, rejected, …)
- Different types can have different set of states
- Can be just set of options
- Or there is formal workflow

![](_page_18_Picture_0.jpeg)

### Workflow

- aka State machine
- There could be some actions set for every transition
- Or dedicated screen / fields
- KISS

*With great power comes great responsibility.*

![](_page_20_Figure_0.jpeg)

![](_page_21_Figure_0.jpeg)

https://www.bugzilla.org/docs/2.18/html/lifecycle.html

![](_page_22_Figure_0.jpeg)

https://abhilashshukla.com/best-practices/jira-workflow-for-software-development-and-quality-analyst-qa-teams/

![](_page_23_Figure_0.jpeg)

### Add custom fields

- Keep it simple
- Add one only when you really need it

*Avoid the temptation to add new fields to the bug database….*

For the bug database to work, everybody needs to use it, and if *entering bugs "formally" is too much work, people will go around the bug database.*

— Joel Spolsky (author of Trello)

#### **Test Documentation**

≪ **①** Export **>** 

**TEST PASSED** (View Workflow) Unresolved

 $2.3$ 

hould be separate file.

ion because of XML so we cannot delete it from

ut must be in generated XML ion should be source of true especially if we

#### $\vee$  People

Assignee: Unassigned  $\left( 2\right)$ Assign to me Hořčica Adam Reporter: Code Reviewer: **SP** Hořčica Adam Chotan Miroslav Original Developer:  $\mathbf{0}$ Watchers: **0** Start watching this issue

 $\vee$  Dates

Votes:

26/03/2021 13:30 Created: Updated: 21/03/2022 16:36

 $\blacktriangleright$  Time Tracking

![](_page_25_Figure_12.jpeg)

![](_page_25_Figure_13.jpeg)

## Views

#### Table view

- It is database anyway, so table is intuitive
- This is default for every issue tracker (\*)
- Like spreadsheet

![](_page_28_Picture_1.jpeg)

![](_page_29_Picture_1.jpeg)

![](_page_30_Picture_1.jpeg)

![](_page_31_Picture_4.jpeg)

https://docs.github.com/en/issues/trying-out-the-new-projects-experience/about-projects

### Board view

- Kanban board
- Like white board with stinky notes

![](_page_32_Figure_3.jpeg)

![](_page_33_Picture_0.jpeg)

![](_page_34_Picture_0.jpeg)

![](_page_35_Picture_0.jpeg)

### Calendar view

![](_page_36_Picture_8.jpeg)

https://clickup.com/

#### Gantt chart view

#### **FFQ A**  $\Box$  Essentials  $* \vee$ ■▽  $\mathcal{P}$  $201$  $\Delta$ Quick Filters:  $\vee$  AND  $\omega$ Q4 20  $\begin{picture}(20,20) \put(0,0){\dashbox{0.5}(5,0){ }} \put(15,0){\dashbox{0.5}(5,0){ }} \put(25,0){\dashbox{0.5}(5,0){ }} \put(35,0){\dashbox{0.5}(5,0){ }} \put(45,0){\dashbox{0.5}(5,0){ }} \put(55,0){\dashbox{0.5}(5,0){ }} \put(65,0){\dashbox{0.5}(5,0){ }} \put(65,0){\dashbox{0.5}(5,0){ }} \put(65,0){\dashbox{0.5}(5,0){ }} \put(65,0){\dashbox{0.5}(5,0){ }}$ **Nov ICON** KEY > SUMMARY **END DATE** COLOR **DE** Dec **STATL START DAY** 9 10 11 12 13 14 15 16 17 18 19 20 21 22 23 24 25 26 27 28 29 30 1 2 3 4 5 6 7 8 9 10 11 1 **BU-11**  $\rightarrow$  Prepare an EC 10 10 10/Nov/ 10/Nov/ **Vellow**  $\overline{\mathbf{v}}$  $\checkmark$  $BU-4$ Secure a loan TODO 10/Nov/  $16/Nov/$ Vellow  $\rightarrow$ **BU-4** Secure a loan Milestone Pu TODO 17/Nov/ BU-12 [Milestone] Purchase the property  $\overline{\circ}$ **BU-12**  $17/Nov/$ Red BU-13 Secure proper co  $\overline{\mathsf{v}}$ **BU-13** 4b Secure proper TO DO 18/Nov/ 23/Nov/ Green  $\checkmark$ **BU-6** Get constructi TODO 24/Nov/ 24/Nov/ **Defau**  $\overline{\circ}$ Milestone Cc TODO 25/Nov/ 25/Nov/ BU-20 [Milestone] Construction permits obtained **BU-20** Red 个 ↓ 29/Dec/  $\checkmark$ **BU-10**  $\sim$  Phase 4- Constru 100% | 26/Nov/ O Defau <  $\uparrow$ BU-10 Phase 4- Construction  $\leftarrow$ Hire builder or TODO 26/Nov/ BU-5 Hire builder or constructor ⊽ **BU-5** 04/Dec/ **C** Lime  $\uparrow \rightarrow$  $\rightarrow$ BU-7 Exci -**BU-7**  $\rightarrow$  Excavate the r TODO 07/Dec/ 09/Dec/ Cheet  $\checkmark$ - $1 \rightarrow 1$ û  $\checkmark$  $BU-1$ Frame the wal TO DO 10/Dec/  $11/Dec/$ **Defau**  $\checkmark$ **BU-39** Check if the w TODO 14/Dec/ 14/Dec/ **Brown**  $BU-2$ Build the roof TODO 15/Dec/ **Brown**  $BU-2$  $14/Dec/$ **EU-8** Install **BU-8** Install insulati TODO 16/Dec/  $21/Dec/$ Vellow Check if insula TODO 22/Dec/  $\overline{\mathbf{v}}$ 23/Dec/ **BU-41 Defau** ш

**INFOBAR** 

BigGantt - Gantt Chart for Jira

#### Reports

#### Agile

![](_page_38_Figure_2.jpeg)

#### **Burndown Chart**

Track the total work remaining and project the likelihood of achieving the sprint goal. This helps your team manage its progress and respond accordingly.

![](_page_38_Figure_5.jpeg)

#### **Burnup Chart**

Track the total scope independently from the total work done. This helps your team manage its progress and better understand the effect of scope change.

![](_page_38_Picture_147.jpeg)

#### Sprint Report

Understand the work completed or pushed back to the backlog in each sprint. This helps you determine if your team is overcommitting or if there is excessive scope creep.

![](_page_38_Figure_11.jpeg)

#### Velocity Chart

Track the amount of work completed from sprint to sprint. This helps you determine your team's velocity and estimate the work your team can realistically achieve in future sprints.

![](_page_38_Picture_14.jpeg)

#### **Cumulative Flow Diagram**

Shows the statuses of issues over time. This helps you identify potential bottlenecks that need to be investigated.

![](_page_38_Figure_17.jpeg)

#### Version Report

Track the projected release date for a version. This helps you monitor whether the version will release on time, so you can take action if work is falling behind.

![](_page_38_Picture_20.jpeg)

#### Epic Report

Understand the progress towards completing an epic over time. This helps you manage your team's progress by tracking the remaining incomplete/unestimated work.

![](_page_38_Picture_23.jpeg)

#### Control Chart

Shows the cycle time for your product, version or sprint. This helps you identify whether data from the current process can be used to determine future performance.

![](_page_38_Picture_26.jpeg)

#### Epic Burndown

Track the projected number of sprints required to complete the epic (optimized for Scrum). This helps you monitor whether the epic will release on time, so you can take action if work is falling behind.

![](_page_38_Picture_29.jpeg)

#### Release Burndown

Track the projected release date for a version (optimized for Scrum). This helps you monitor whether the version will release on time, so you can take action if work is falling behind.

#### **DevOps**

### Reports

![](_page_39_Picture_4.jpeg)

#### Dashboard

![](_page_40_Figure_1.jpeg)

## Examples of existing SW

### Issue tracking SW examples

• Jira <sup>©</sup> ■ Trello 器 Azure DevOps **(C)** GitHub (Issues, Projects) ※ ◆ GitLab (Issues) ※ OSS

- Bugzilla OSS
- Mantis OSS
- Redmine OSS
- Trac OSS
- $\bullet$

### Modern alternatives?

- ClickUp
- Notion

• …?

![](_page_43_Picture_4.jpeg)

![](_page_43_Picture_5.jpeg)

## Demo time...

#### Conclusion

- You need issue tracking (for anything bigger than weekend project)
- KISS
- Just use it (even for school project) it's free for small teams
- Pick one OSS project and check how they do it

# Questions?

Adam Hořčica adam@horcica.cz Img Sources:

https://commons.wikimedia.org/wiki/File:Simple-kanban-board-.jpg